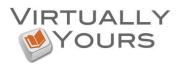

## Grammarly

• Activating your Grammarly Account

| Go to<br>http://www.grammarly.com/edu/<br>to set up your Grammarly<br>account.<br>Click the <b>Sign Up</b> link.                                  | Catemative Viewer (2166)     In the set of the set of the set   |  |
|----------------------------------------------------------------------------------------------------|----------------------------------------------------------------------------------------------------|--|
|                                                                                                    | CRUMENTS CORRENTATION OF CONTRACTION OF CONTRACT |  |
|                                                                                                    | Automated<br>Grammar<br>Tutorials<br>Automated                                                                                                    |  |
| Enter                                                                                                    | Grammarly Help / Support Log In                                                                                                    |  |
| Your Name<br>E-Mail<br>- students use<br>@ccstudent.edu<br>- faculty and staff use<br>@chartercollege.edu<br>Preferred Password<br>Click Continue | Your name<br>Sott Tackett       You are 60 seconds away<br>for making your writing error-free         Sott Tackett       Create your account to choose a subscription level and access         Sott tackett@chanercollege.edu       • faculty/staff use @chartercollege.edu       orrection advice         Preferred password       • access code (optional)       • 2 Clataon suggestions to avoid plagiansm         Access code (optional)       • Ovcabulary enhancement tools         • Newl Integration with Microsoft Office™                                                                                                    |  |
| Once you see this screen,<br>check your email.                                                                                                    | Example Leg In     Leg In     Done! Please check your email     In the next couple of minutes, you should receive a confirmation email from Grammarly     at ailya.rose@chartercollege.edu. Please click on the link in the message to activate your account.     If you do not receive the email, please check your junk mail folder and add Grammarly to 'safe senders' list.     Then click on the button below to re-send it and check your email again or contact Grammarly support.     Re-send continuation link                                                                                                    |  |

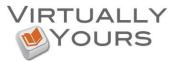

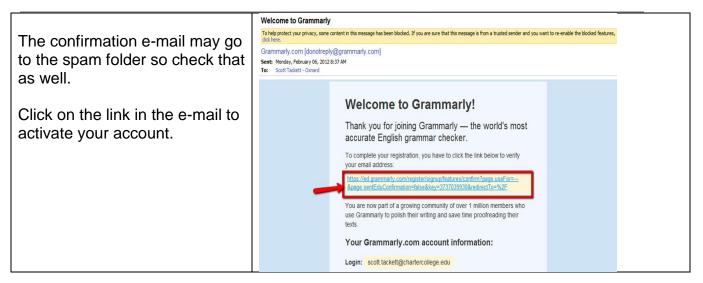

• Logging in to your Grammarly account

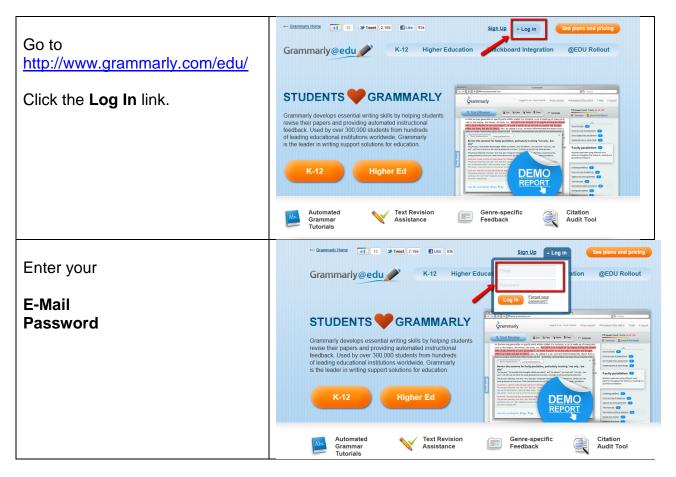

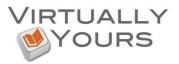

• Forget Your Password?

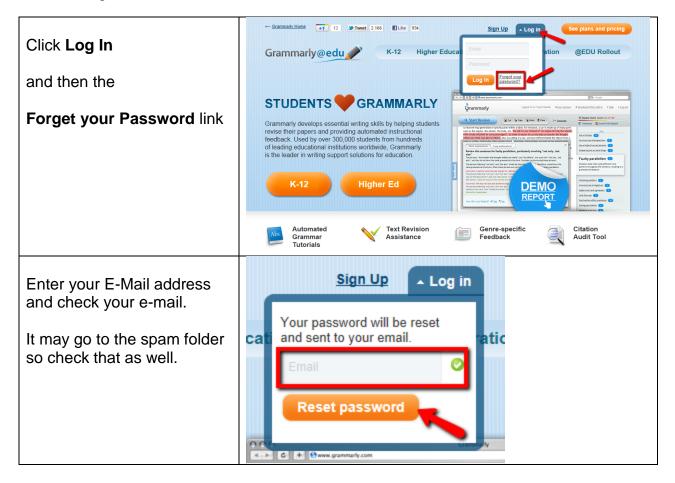

• Changing your Password

| Once signed in click on<br>Your Account                                        | Crammarty                                                                                                    | Lagged is as: Alya From Account 7 link # Log and |
|--------------------------------------------------------------------------------|----------------------------------------------------------------------------------------------------|--------------------------------------------------|
| Then enter<br>Current password<br>New Password<br>And<br>Re-enter New Password | your login email: Waryddauteroutge.edu War passord: Ware passord: Ware | marky<br>tem<br>press<br>cocess                  |

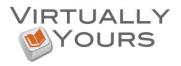

## • Using Grammarly

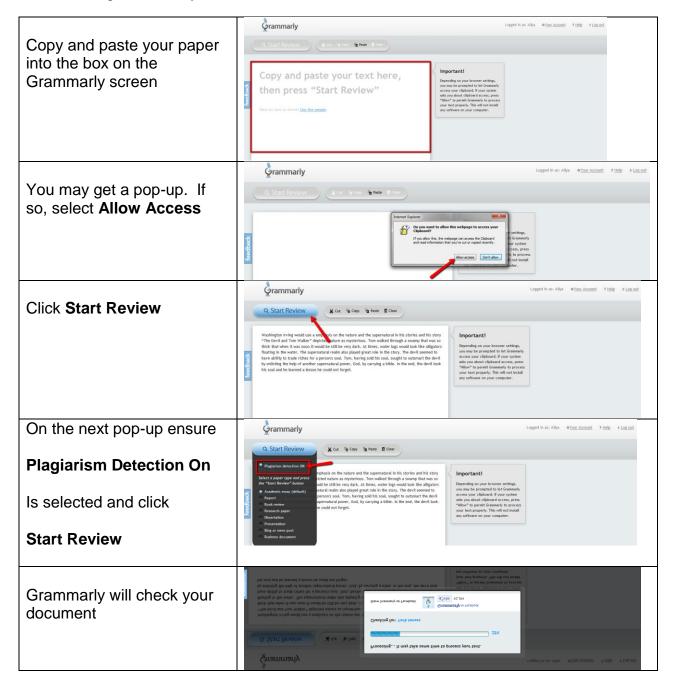

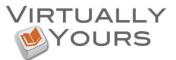

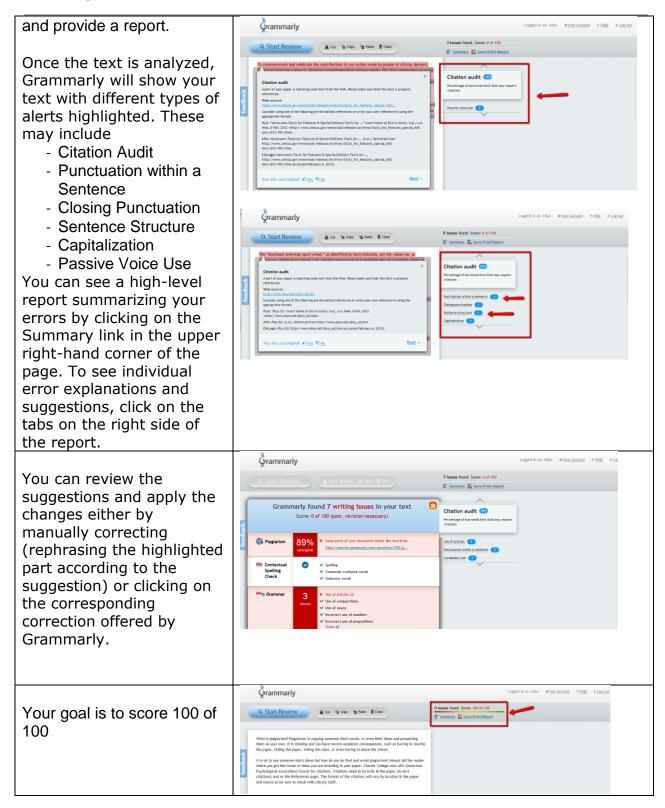